# **EINRICHTEN**

Im Lieferumfang der LaCie 8big Rack Thunderbolt 2 sind folgende Installationskomponenten enthalten:

- Rack-Schienensatz für ein branchenübliches 19-Zoll-Rack
	- Innere Rack-Schienen (A1, A2)
	- Äußere Rack-Schienen (B1, B2)
- Schrauben und Unterlegscheiben für die Rack-Schienen
	- M4x4-Schrauben für die inneren Rack-Schienen (8)
	- M5x10-Schrauben für die äußeren Rack-Schienen (8)
	- Unterlegscheiben (8)
- Kabelführungsarm-Set
- Netzteilkabel (bei bestimmten Modellen ist nur ein Netzteil im Lieferumfang enthalten)
- Thunderbolt-Kabel (2 m)
- Festplatten (die Anzahl der Festplatten kann je nach Modell variieren)
- LaCie 8big Rack Thunderbolt 2-Gehäuse

Zum Festschrauben der Festplatten an die Festplatteneinschübe ist eine zusätzliche Plastiktüte mit Schrauben im Lieferumfang enthalten. Stellen Sie sicher, dass zum Befestigen der Festplatten an den Festplatteneinschüben die mitgelieferten Schrauben verwendet werden.

Die nachfolgenden Anweisungen finden Sie auch in der mitgelieferten Kurzanleitung zur LaCie 8big-Speicherlösung.

# **VOR DER INSTALLATION: KOMPATIBLE FESTPLATTEN AUSWÄHLEN**

Wenn Ihr LaCie 8big mit acht Festplatten ausgeliefert wurde, können Sie diesen Abschnitt überspringen und mit Schritt 1 fortfahren. Wenn Ihr LaCie 8big mit leeren Festplattenschächten ausgeliefert wurde, beachten Sie Folgendes:

- Wenn Sie eine neue Festplatte in einen leeren Schacht einlegen, empfiehlt LaCie dringend die Verwendung von Festplatten, die für LaCie 8big getestet und zugelassen wurden. Eine Liste kompatibler Festplatten finden Sie unter [LaCie 8big Rack Thunderbolt 2-Festplatten](https://www.lacie.com/us/more/?id=10157).
- LaCie kann keine Garantie für die Leistung und Funktionsfähigkeit von Festplatten übernehmen, die in der Liste der kompatiblen Festplatten nicht aufgeführt sind.

# SCHRITT 1 – HERUNTERLADEN UND INSTALLIEREN VON LACIE RAID MANAGER

**Wichtige Informationen zu LaCie RAID Manager und LaCie Desktop Manager:** Ältere Versionen von LaCie Desktop Manager können mit LaCie RAID Manager in Konflikt treten. Wenn Sie LaCie Desktop Manager verwenden, besuchen Sie den [LaCie support](http://www.lacie.com/support/) auf, um die neueste Version herunterzuladen und zu installieren. Es wird empfohlen, die neue Version zu installieren, bevor Sie mit den folgenden Schritten fortfahren.

Das Software-Dienstprogramm LaCie RAID Manager umfasst Folgendes:

- Den Treiber zum Mounten des LaCie 8big-Speichers
- LaCie RAID Manager für die Überwachung und Verwaltung des Speichers

Die LaCie 8big-Festplatten sind im RAID-Modus 5 vorkonfiguriert und für Mac formatiert (HFS+). Verwenden Sie den LaCie RAID Manager, um den Systemzustand der Festplatten zu überprüfen oder die RAID-Konfiguration zu ändern:

- 1. Laden Sie das Installationsprogramm hier herunter: <http://www.lacie.com/support/raid/8big-rack-thunderbolt-2-ec/>.
- 2. Starten Sie das Installationsprogramm auf dem Computer, der mit der LaCie 8big verbunden wird.
- 3. Folgen Sie den Bildschirmanweisungen, um die Installation abzuschließen.

## SCHRITT 2 – RACK-SCHIENEN

1. Befestigen Sie die inneren Rack-Schienen mit vier Schrauben pro Seite an der LaCie 8big.

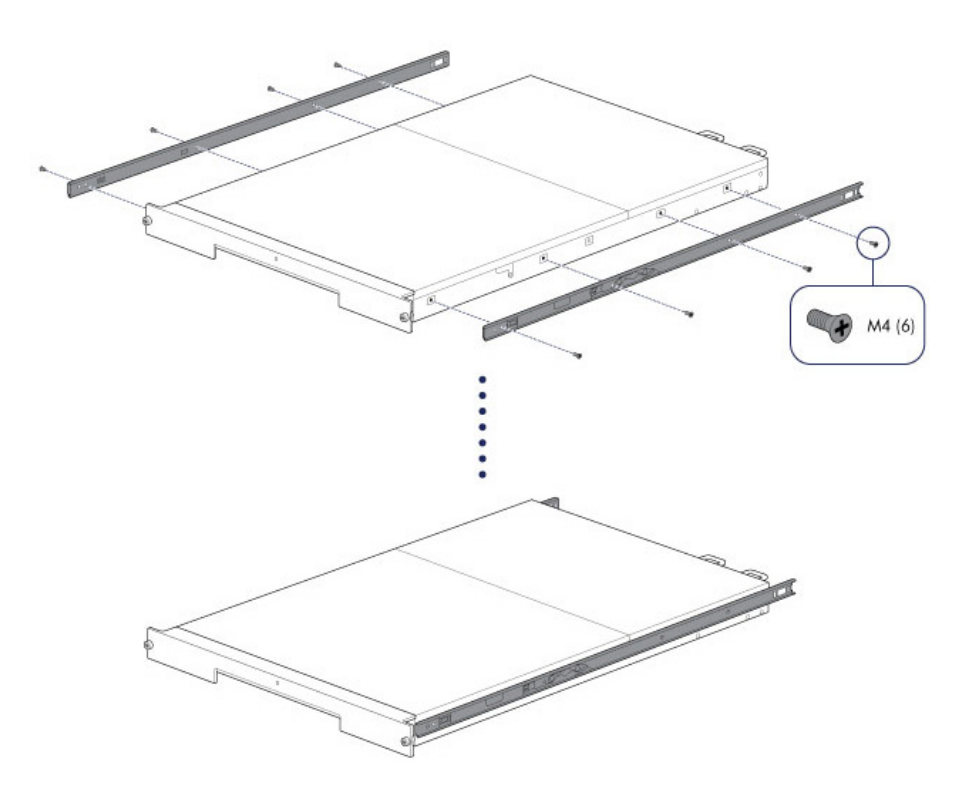

2. Befestigen Sie die äußeren Rack-Schienen am Rack. Lösen Sie falls nötig die hinteren Schrauben an den äußeren Rack-Schienen, um die Gleithalterungen zu verlängern.

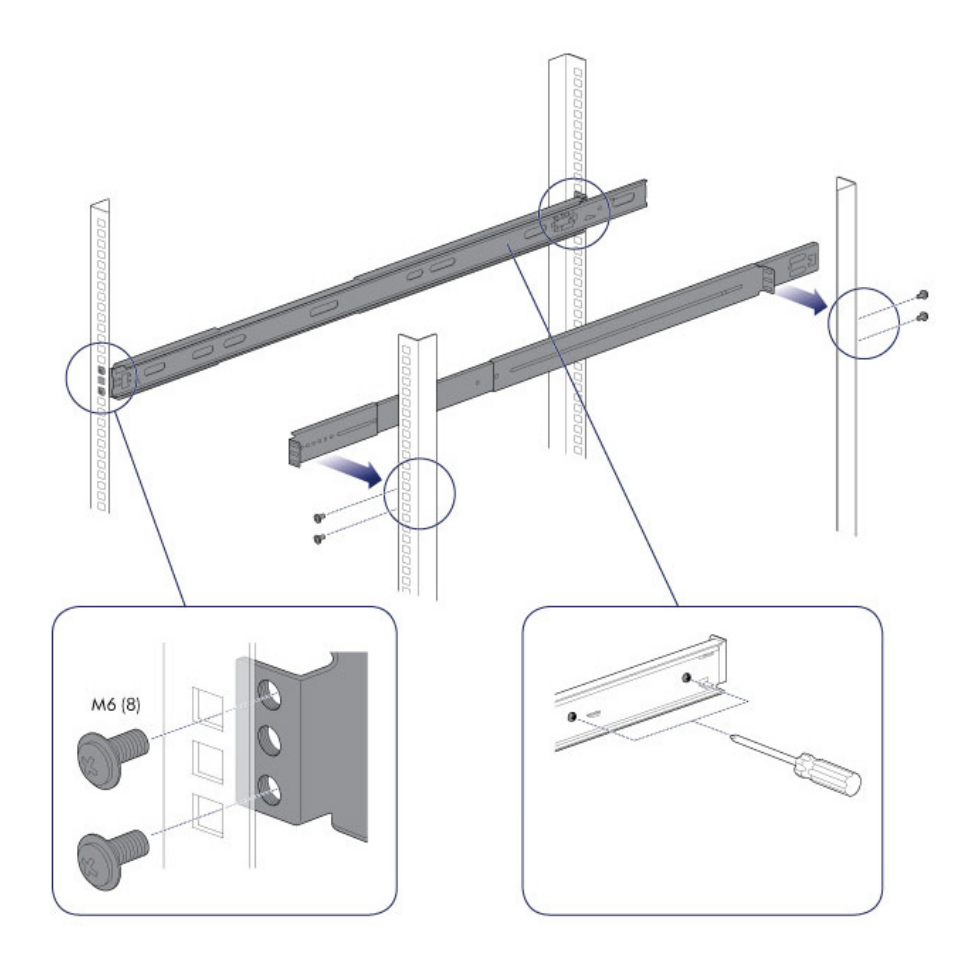

3. Schieben Sie die LaCie 8big in das Rack. Um die Führungsschienen zu entsperren, ziehen Sie die Schienenbefestigungen auf jeder Seite zu sich heran. Ein hörbares Klicken zeigt an, dass die LaCie 8big fest am Rack befestigt ist.

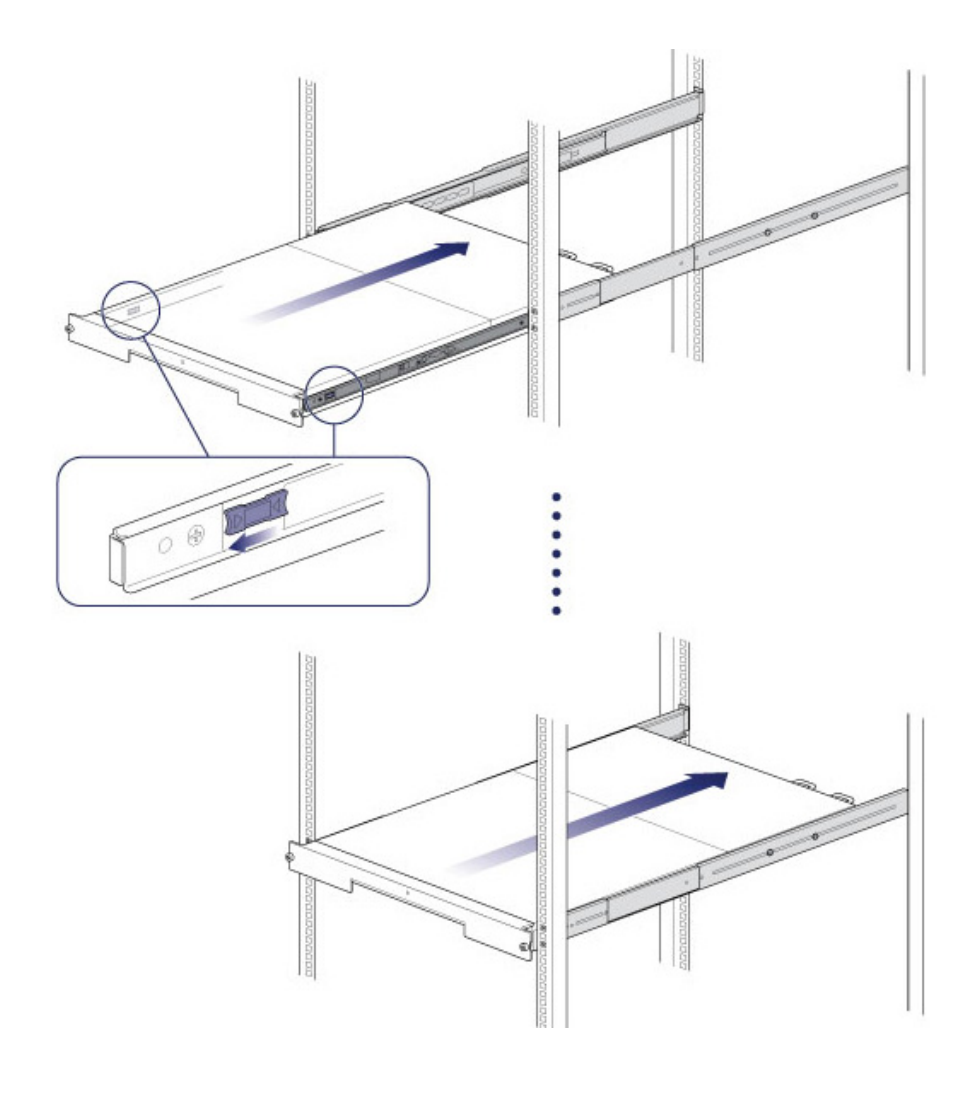

# SCHRITT 3 – KABELFÜHRUNGSARM

Die Kabelhalterung an der hinteren Seite der Rack-Schienen befestigen.

1. Lassen Sie den rechten Außenanschlusspunkt in die äußere Schiene einrasten.

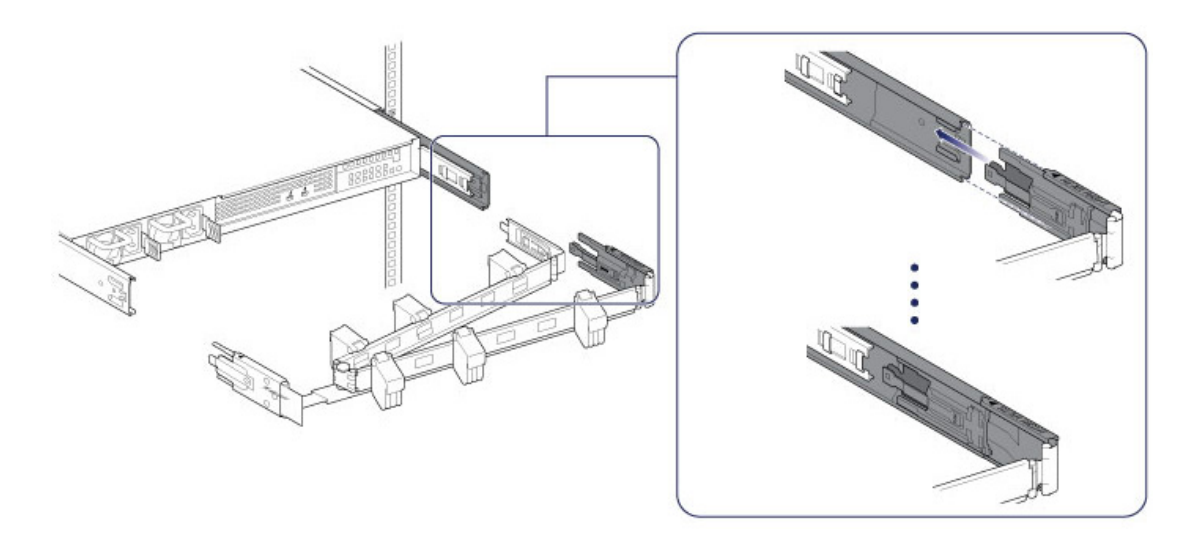

2. Lassen Sie den linken Außenanschlusspunkt in die äußere Schiene einrasten.

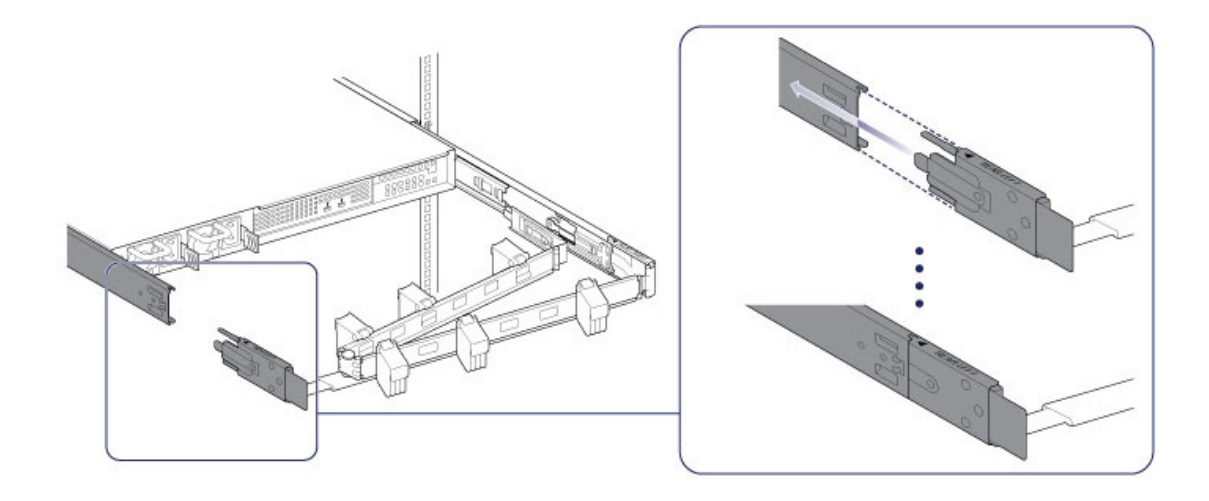

3. Führen Sie den rechten Innenanschlusspunkt in die innere Rack-Schiene.

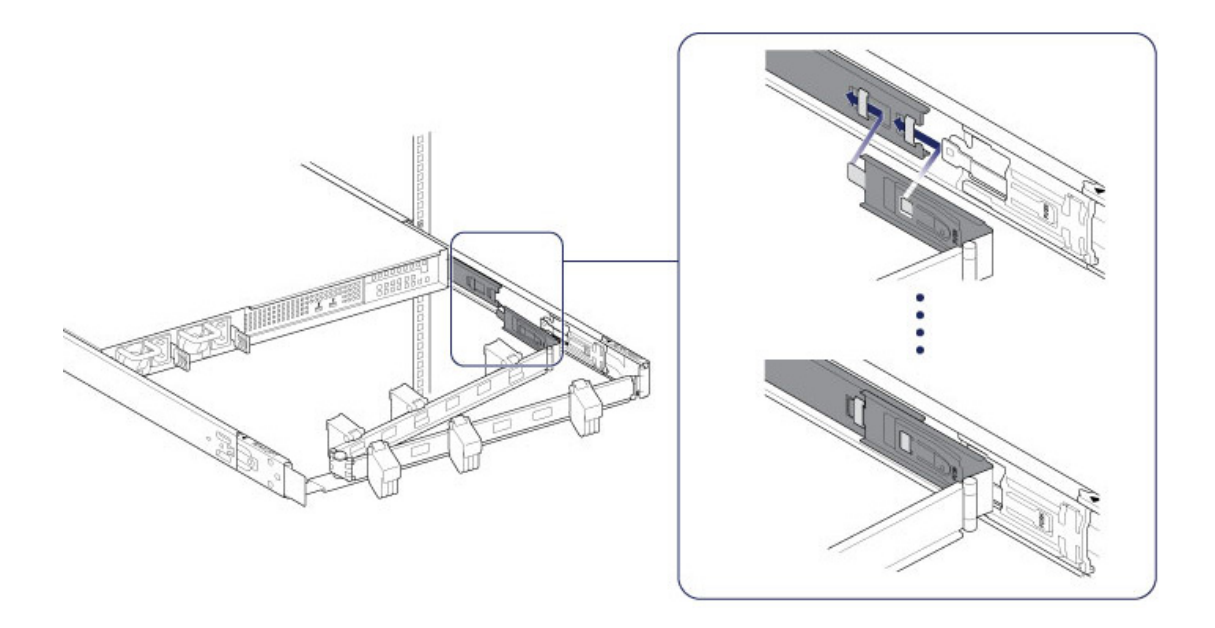

### SCHRITT 4 – KABEL

#### Anschlüsse

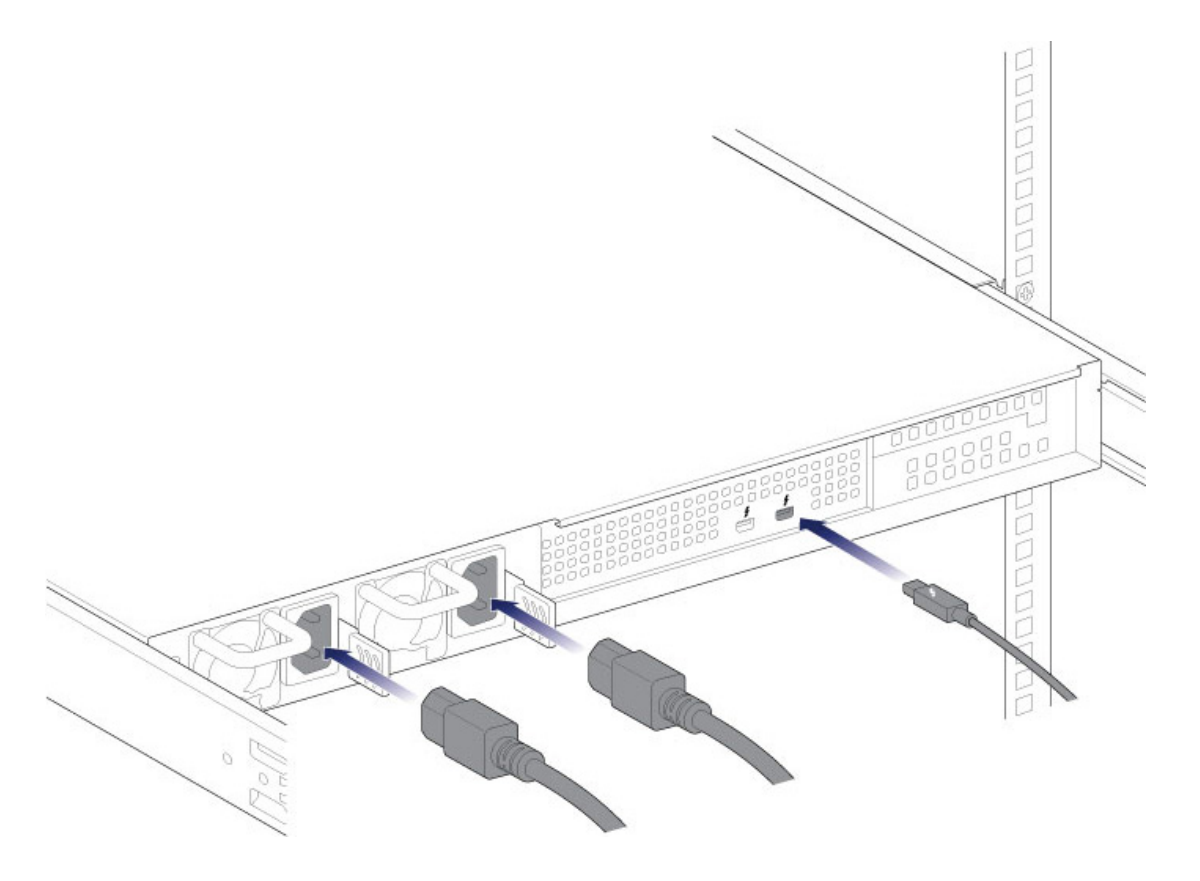

- Thunderbolt-Kabel
- Netzkabel

**Hinweis zur Thunderbolt-Reihenschaltung:** Sie können ein zweites Thunderbolt-Kabel anschließen, um kompatible Geräte mit der LaCie 8big zu verketten. Eine Thunderbolt-Reihenschaltung unterstützt bis zu sieben Geräte, einschließlich des Computers. Siehe [Reihenschaltung](http://manuals.lacie.com/de/manuals/8big-rack-thunderbolt2/daisy-chain) für weitere Informationen.

**Hinweis zu Netzteilen:** Bei bestimmten LaCie 8big-Modellen ist nur ein Netzteil im Lieferumfang enthalten. Dieses reicht für den Normalbetrieb aus. LaCie 8big-Modelle, die zwei Netzteile im Lieferumfang enthalten, bietet Redundanz für den Fall, dass ein Netzteil ausfällt. Stellen Sie beim Anschließen von zwei Netzteilen an die LaCie 8big sicher, dass beide an eine funktionierende Steckdose angeschlossen werden. Das Gehäuse gibt einen Alarm aus, wenn zwei Netzteile erkannt werden, aber nur eines an einer funktionierenden Steckdose angeschlossen ist.

#### Positionierung

1. Öffnen Sie die Verschlüsse am Kabelführungsarm und führen Sie die Kabel hindurch. Lassen Sie bei externen Verbindungen eine hinreichende Schlaufe und schieben Sie die LaCie 8big auf die Schienen.

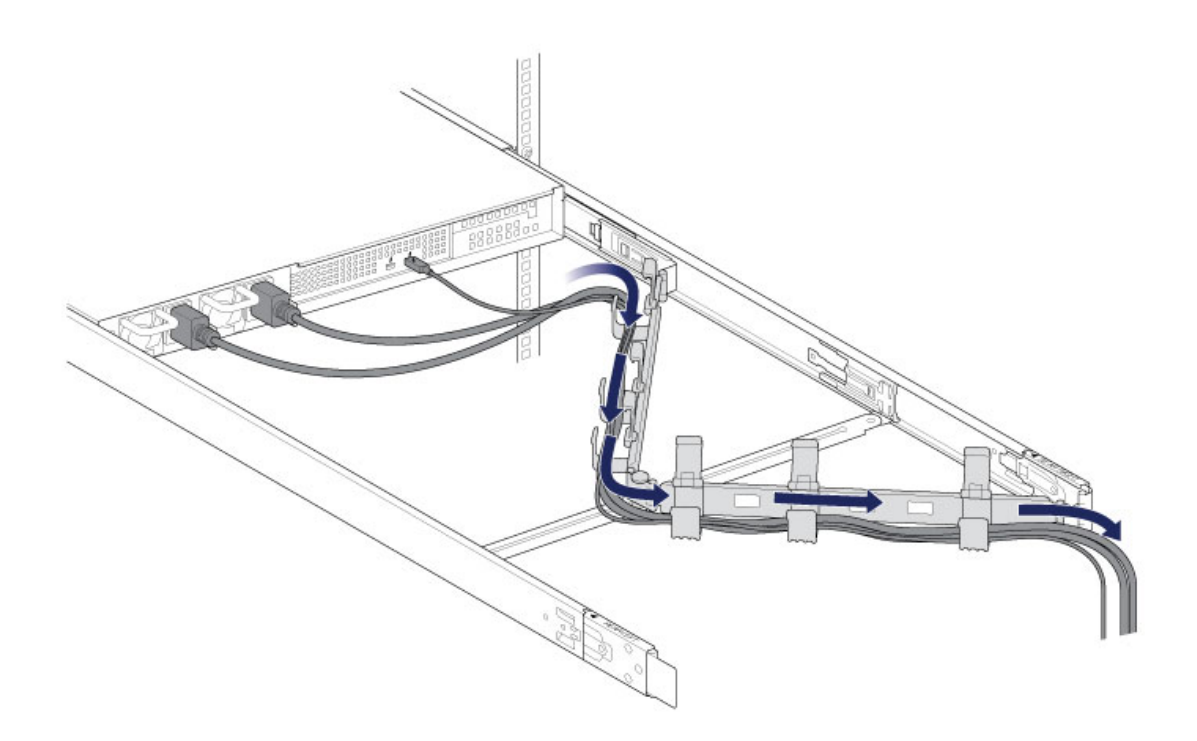

2. Schließen Sie die Verschlüsse.

## SCHRITT 5 – FESTPLATTEN

### Abdeckung entfernen

1. Ziehen Sie die LaCie 8big zu sich heran, bis sie einrastet.

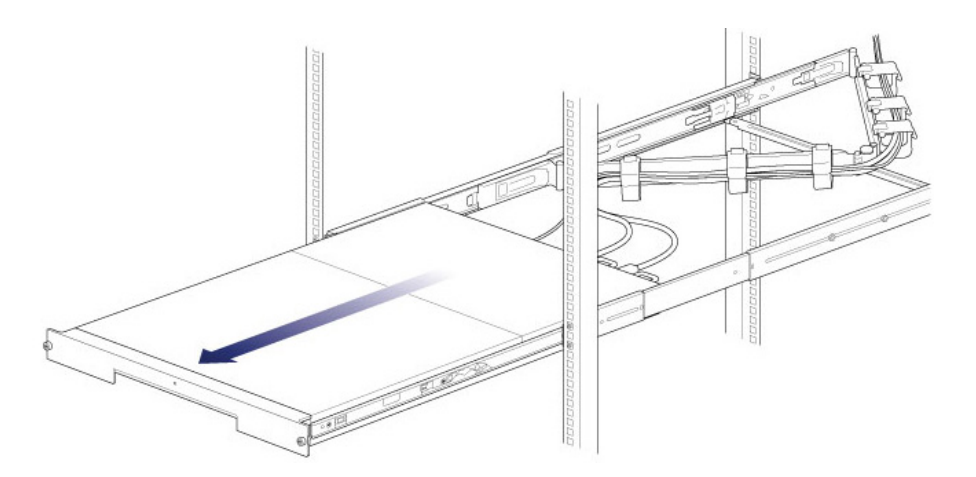

2. Lösen Sie die Abdeckung, indem Sie die beiden vorderen Riegel gleichzeitig zu sich heran drücken.

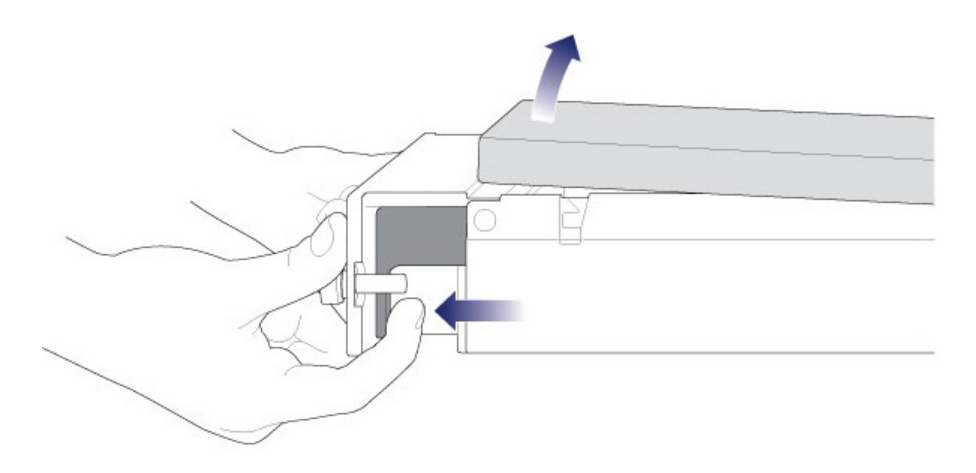

3. Heben Sie die Abdeckung an.

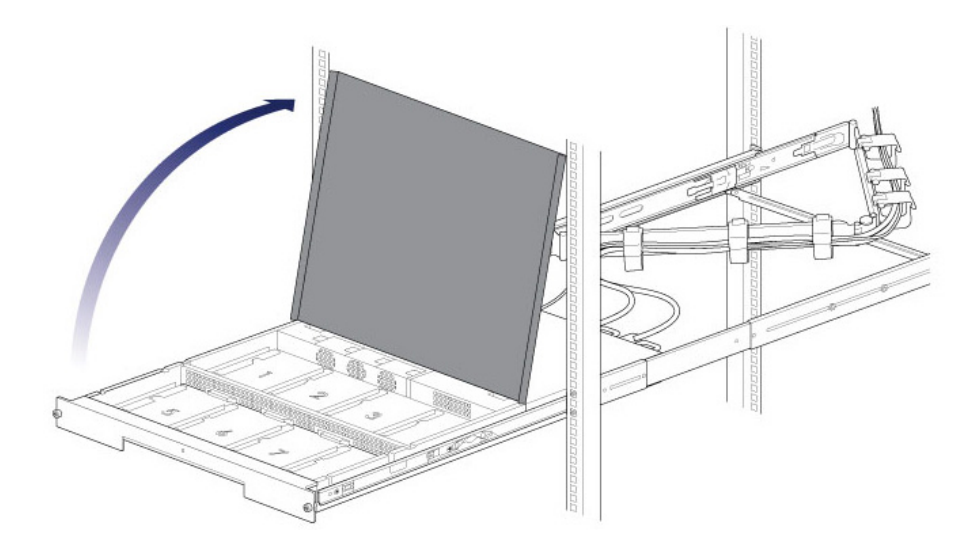

### Festplatten einlegen

**Wichtige Informationen:** Vergewissern Sie sich, dass Sie gut geerdet sind, bevor Sie die Festplatte berühren.

1. Drücken Sie die Verriegelungstaste der Festplatte, um die Festplattenverriegelung zu öffnen.

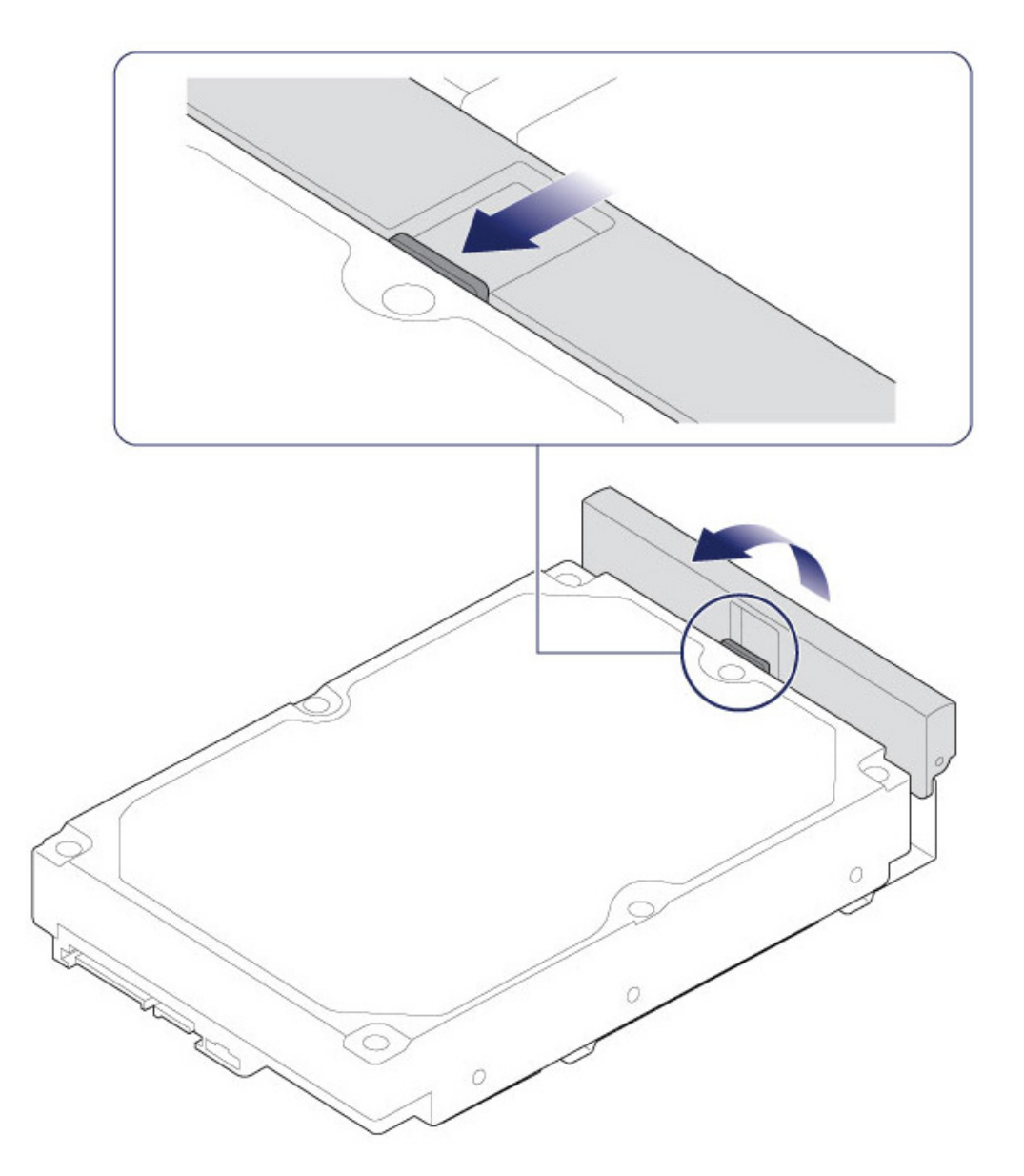

2. Platzieren Sie die Festplatte auf den Schienen für die LaCie 8big. Überprüfen Sie, ob die Festplatte korrekt auf den Schienen ausgerichtet ist, indem Sie sie vorsichtig vom SATA-Anschluss wegdrücken.

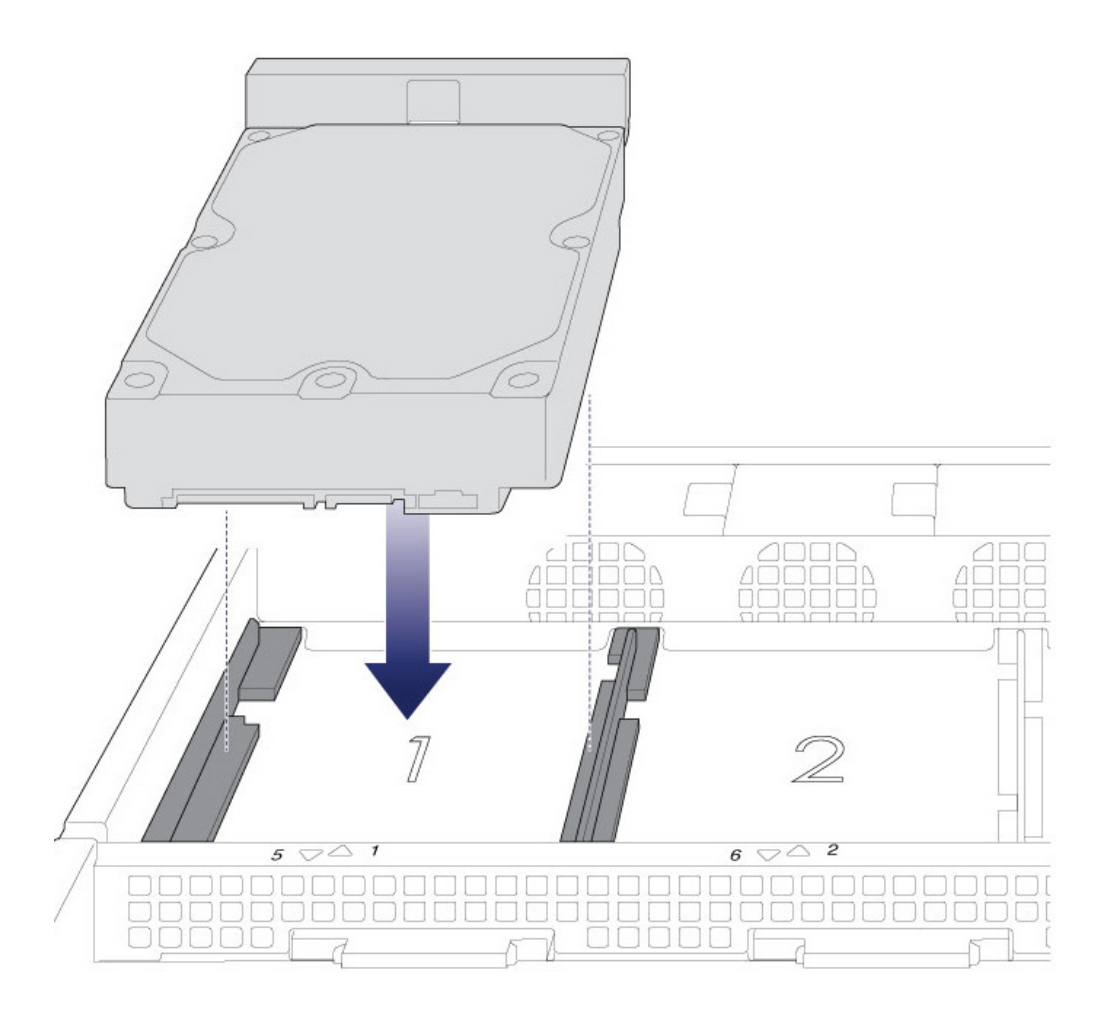

3. Schieben Sie die neue Festplatte vorsichtig in den SATA-Anschluss.

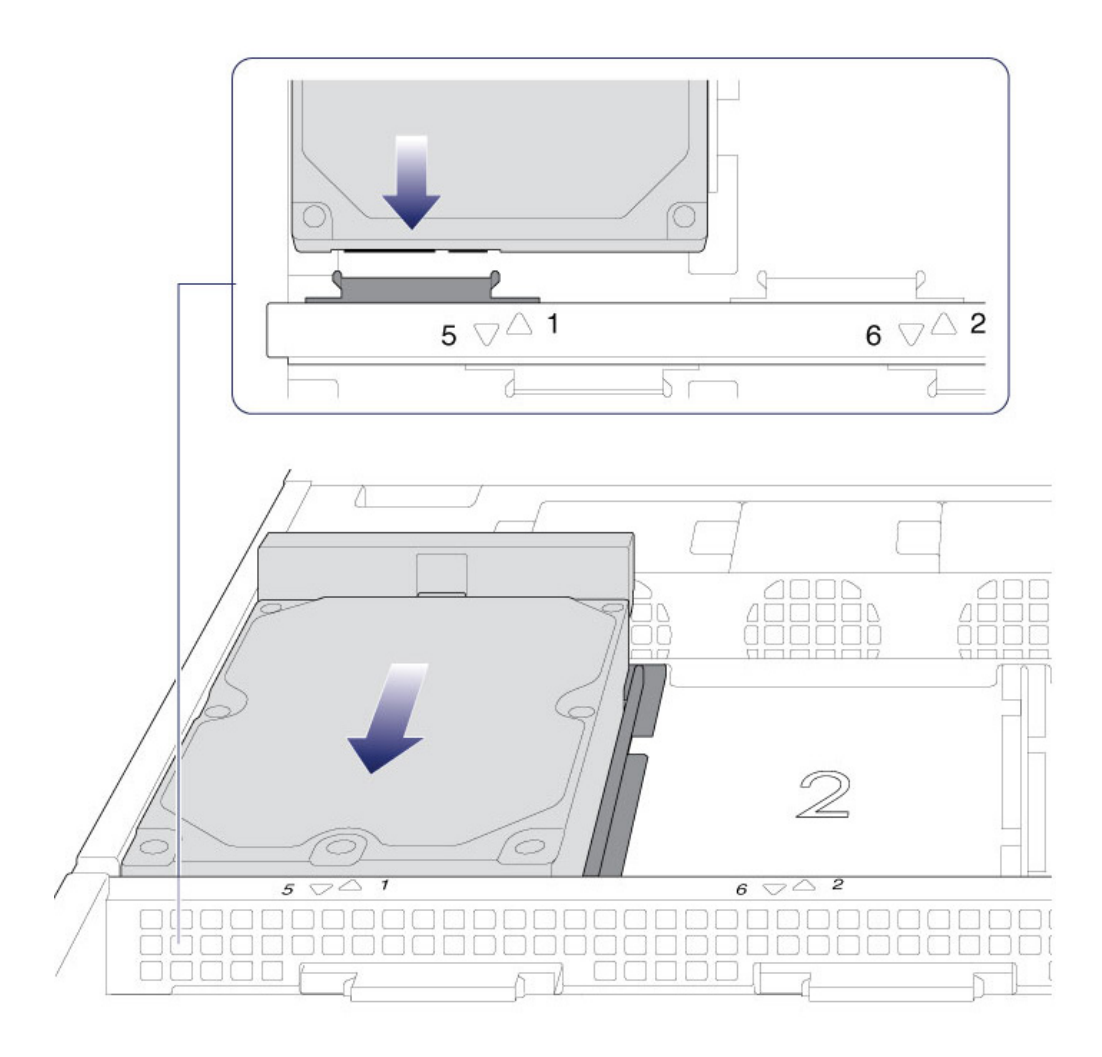

4. Schließen Sie die Festplattenverriegelung.

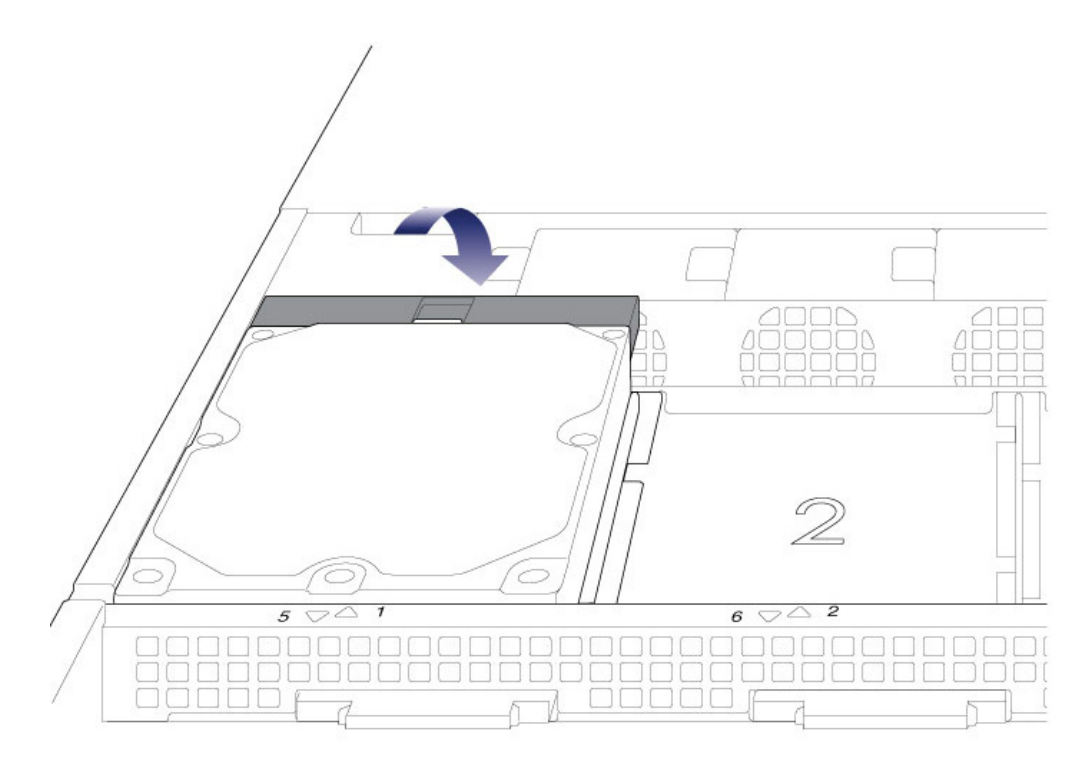

- 5. Wiederholen Sie die Schritte für jede Festplatte.
- 6. Schließen Sie die Abdeckung und schieben Sie die LaCie 8big in das Rack. Um die Führungsschienen zu entsperren, ziehen Sie die Schienenbefestigungen auf jeder Seite zu sich heran. Befestigen Sie die LaCie 8big mithilfe der beiden vorderen Schrauben im Rack.

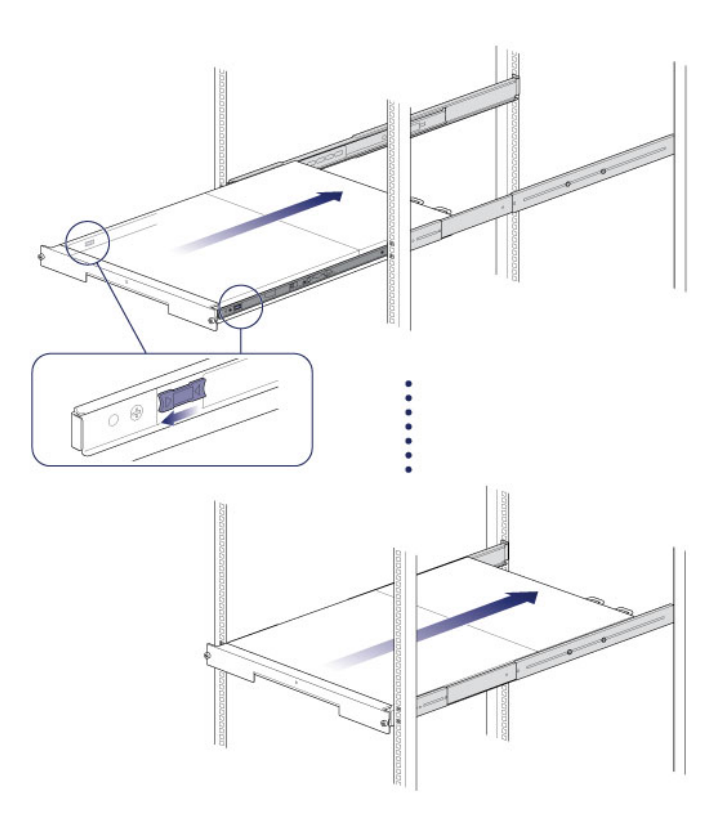

## Schritt 6 – Computer und Stromverbindungen

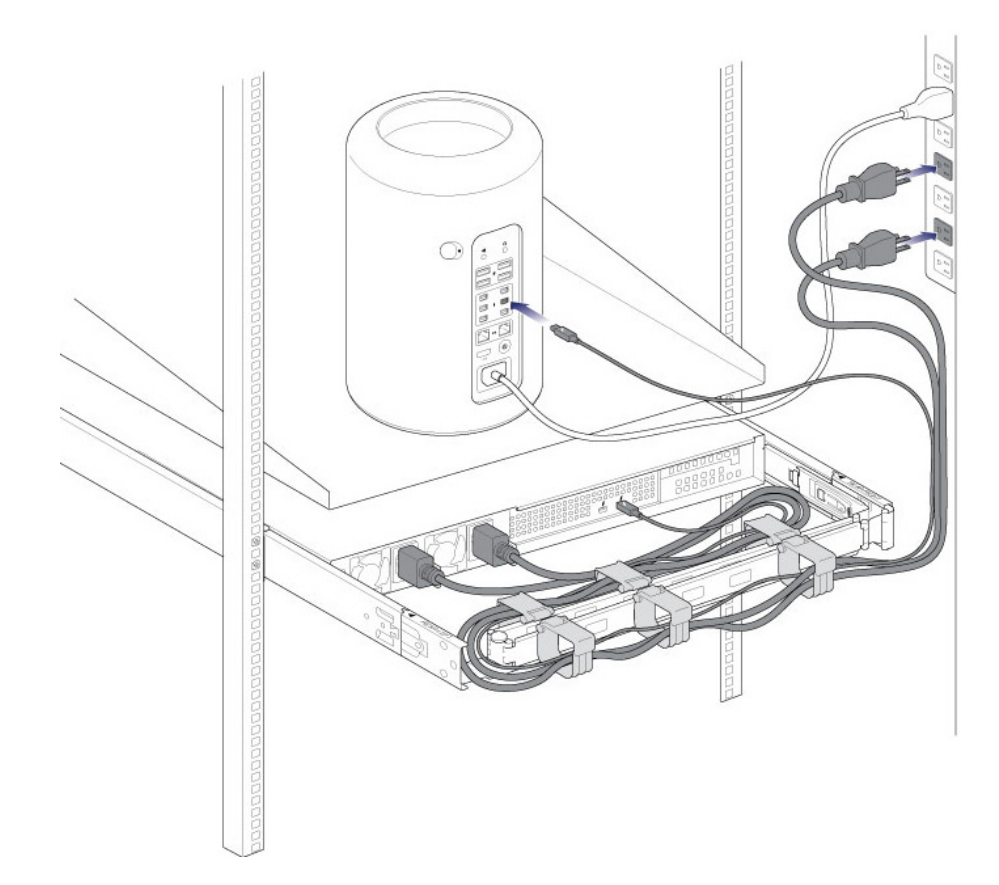

- 1. Schließen Sie die Netzkabel an funktionierende Steckdosen an.
- 2. Schließen Sie das Thunderbolt-Kabel an Ihren Computer an.

## SCHRITT 5 – STARTEN DER FESTPLATTEN

1. Drücken Sie kurz auf den Netzschalter. Siehe [Betrieb](http://manuals.lacie.com/de/manuals/8big-rack-thunderbolt2/operation) für Informationen zur Verwendung des Netzschalters.

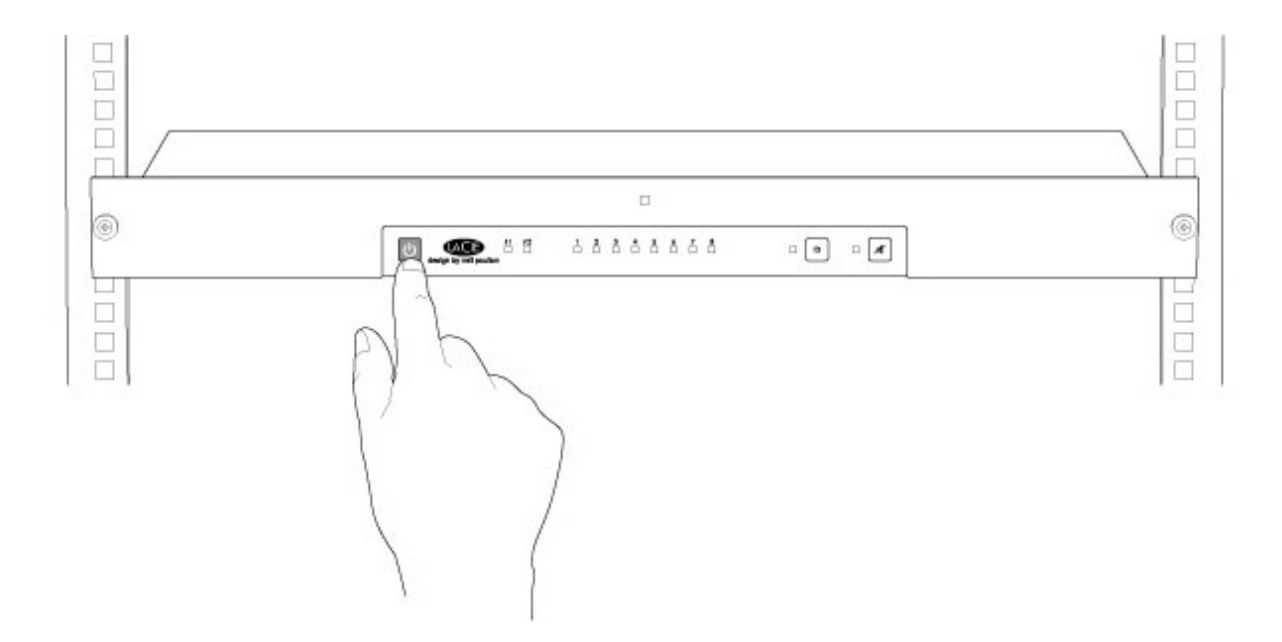

Siehe den [LaCie RAID Manager User Manual](http://manuals.lacie.com/en/manuals/raid-manager/start) für Anweisungen zur Verwaltung der Festplatten.